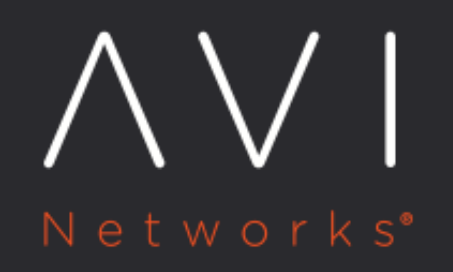

# **Azure Cluster IP** Configuration

Avi Technical Reference (v17.2)

Copyright © 2019

## **Azure Cluster IP Configuration**

[view online](https://avinetworks.com/docs/17.2/azure-cluster-ip/)

#### **Overview**

Starting 17.2.5, the Controller cluster IP configuration is integrated into the configuration workflow and no longer requires ControlScripts.

#### **Prerequisites**

The Controller cluster should be running inside the Azure cloud. Apart from this, the cluster IP configuration will require the following information:

- Azure credentials (username/password or application ID) which have contributor privilege access over the Controller cluster VMs and AviController role access over the virtual network that is hosting the Controller cluster.
- Subscription\_id of the subscription where the Controller VMs are running.

### **Configuration**

1. Configure an Azure credential object in Avi Controller. On Avi UI, navigate to Infrastructure > User Credentials to configure the Azure credential object. This can be configured using CLI as well.

 $\times$ 

#### New Azure Credentials: Test

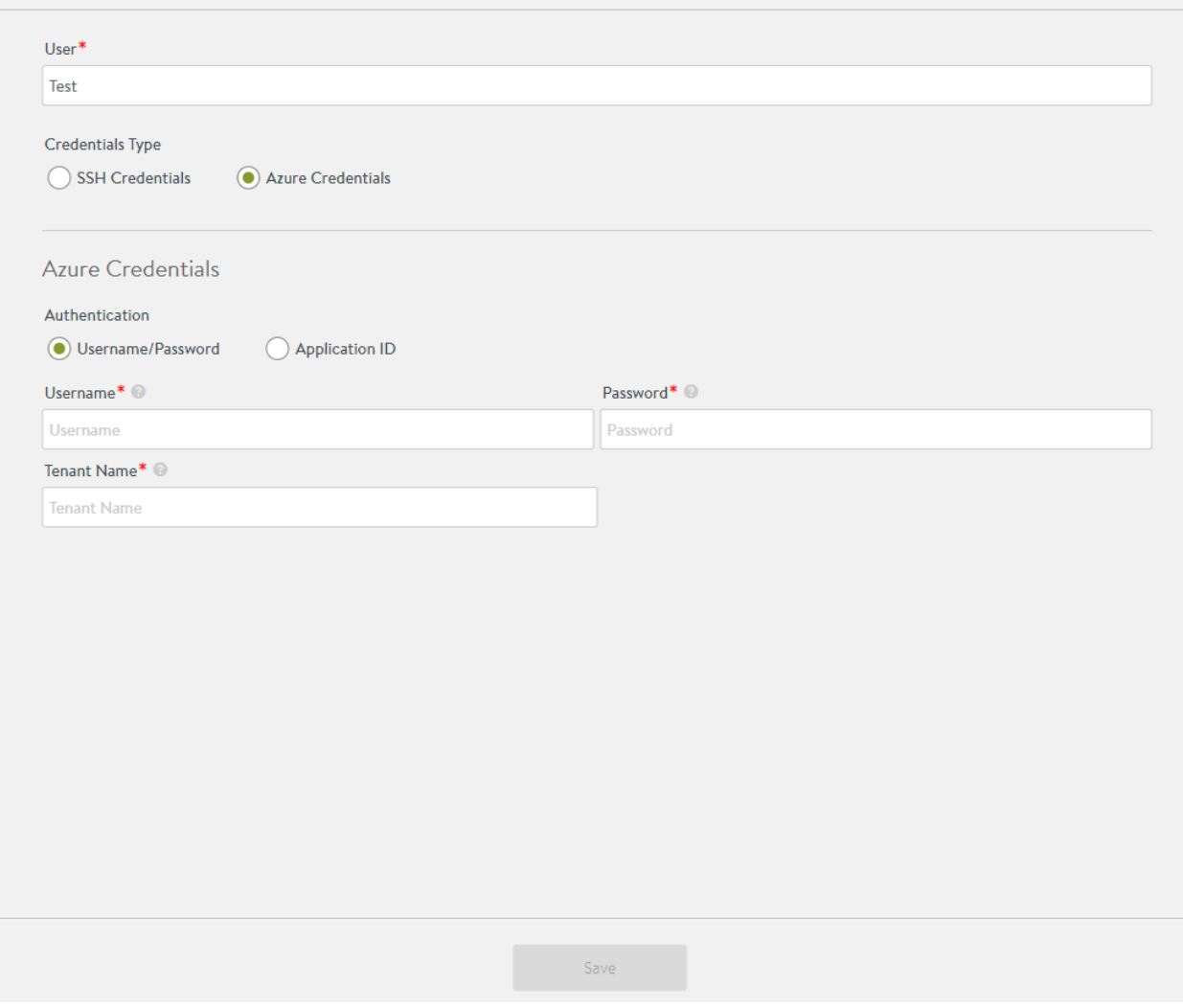

2. Configure the Controller cluster details through CLI.

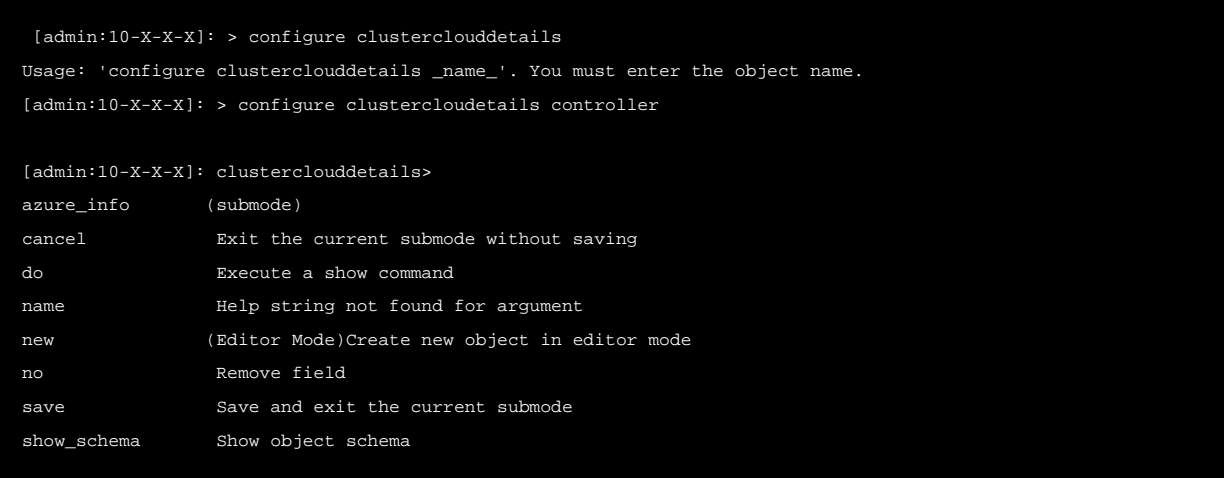

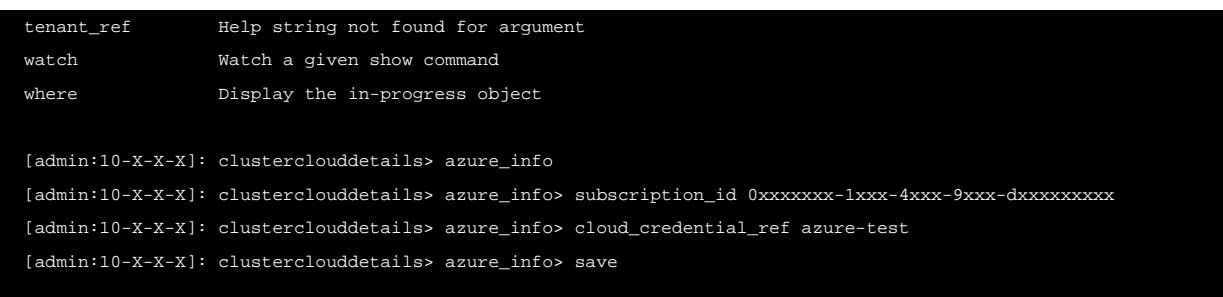

Note: If a Controller cluster IP has been configured using ControlScripts prior to 17.2.5, the configuration needs to be removed, as explained in the **Remove Preconfigured Cluster IP** section of this document.

3. Configure the Controller cluster IP. To add the cluster IP within the web interface, navigate to Administration > Controller > Edit. Add the new address to the Controller cluster IP field as shown in the screenshot below. This change takes effect immediately upon saving.

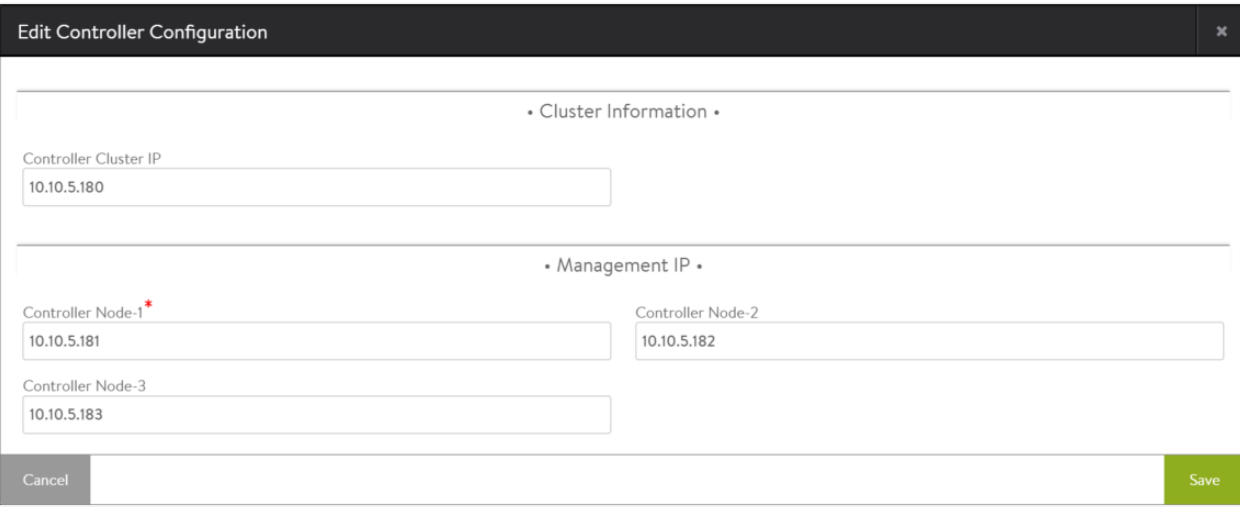

Note: The configured cluster IP must belong to the same VNet as the Controller nodes.

#### **Remove Preconfigured Cluster IP**

If a cluster IP was configured using ControlScripts for a release prior to 17.2.5, follow the steps below to ensure that it is removed and cleaned up: 1. Remove the ControlScript, if configured. 2. Delete the cluster IP from the cluster IP configuration page. 3. Remove the cluster IP from Azure portal.